# **ErP/Eco Design Lot 3 – Commission Regulation (EU) No. 617/2013 Document 2 - Testing and configuration information**

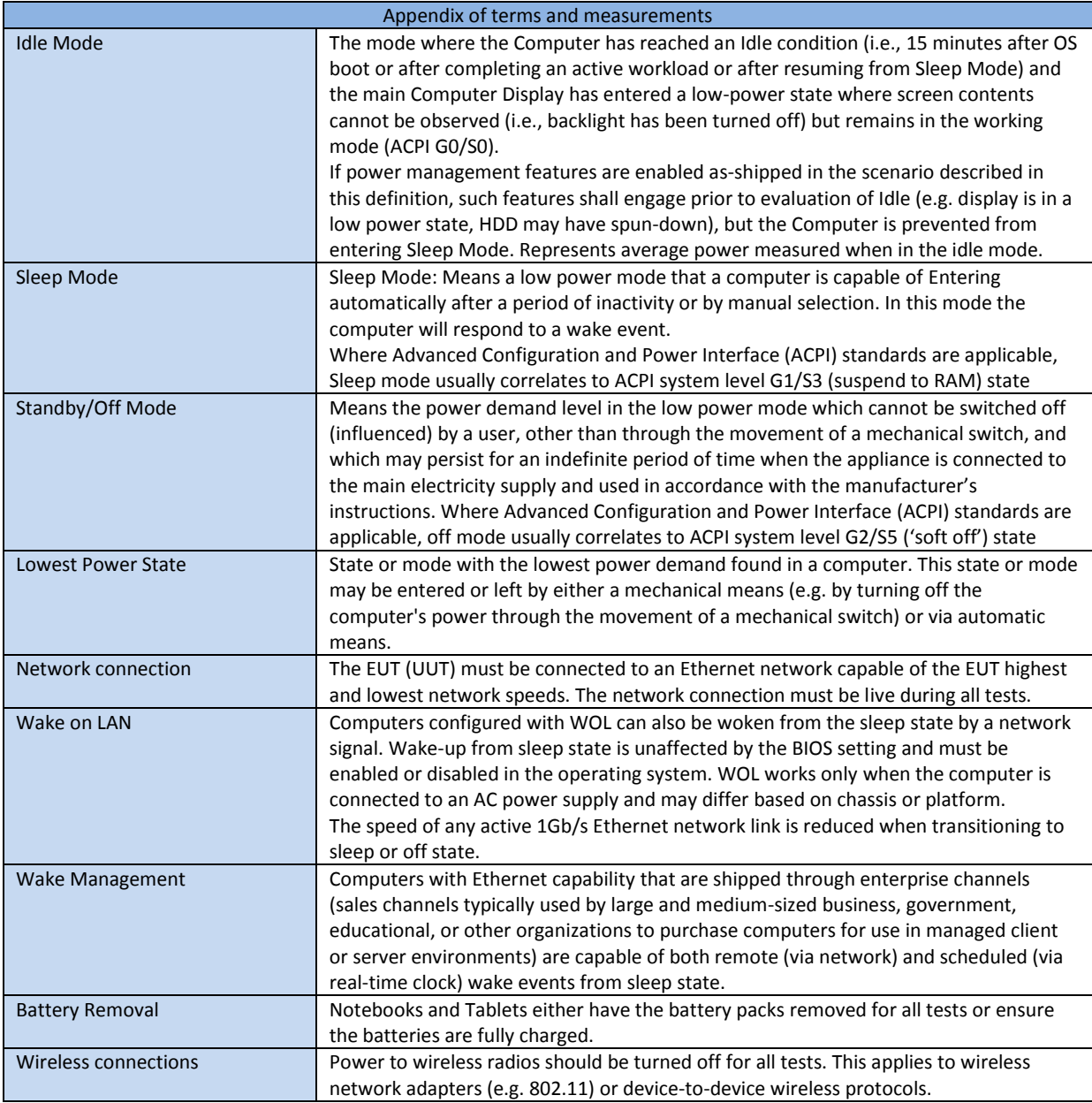

## **Section 1 - Power management**

Stone systems are shipped with a default power profile that meets the best practice guidelines of the Eco Design directive and the Energy Star program; this can help to reduce electricity consumption by automatically turning off your computer and display when it is not in use beyond a certain period of time.

System power management features are preset to allow the computer and its display to switch into sleep or off/hibernate modes based on the following periods of inactivity:

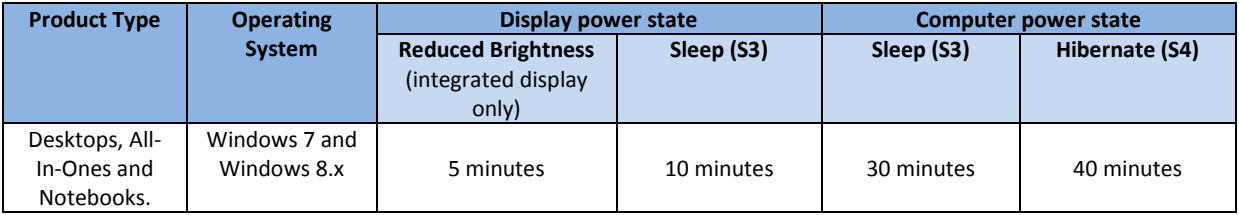

#### **Section 2 – Access power management settings**

Power management settings can be changed from within the operating system, however it is recommended that you do not disable or increase the time parameters which are preset unless absolutely necessary as this may lead to an increase in energy consumption, financial expenditure and  $CO^2$  footprint.

To access the power management control follow these steps:

### **Windows 7 and Windows 8.x**

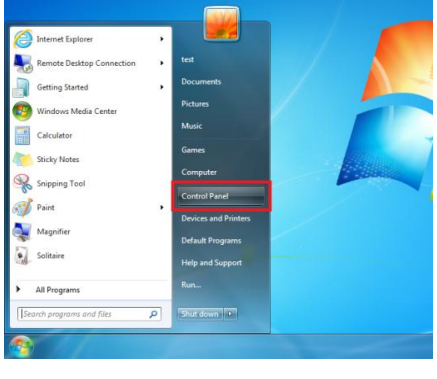

1) Click the **start/windows** button and choose **Control Panel**, or use the term 'Control panel' in windows 8 search.

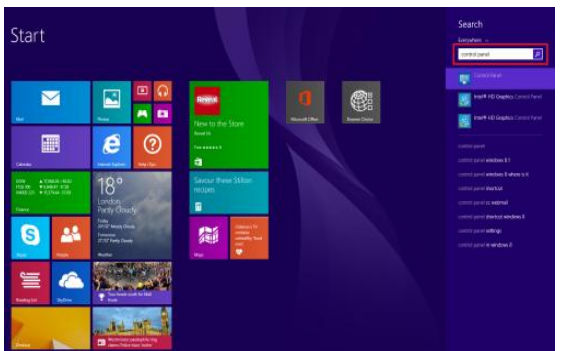

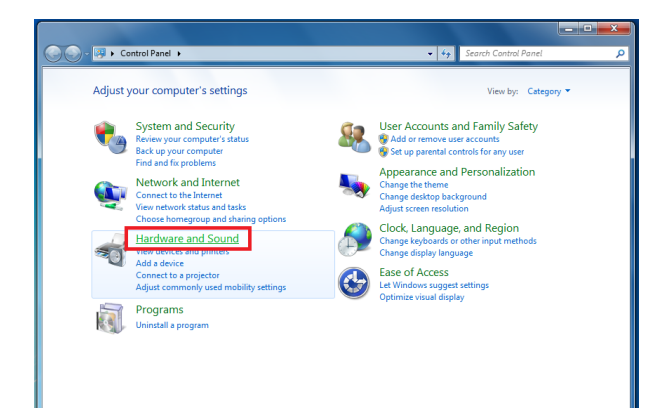

2) In **Control Panel** choose **Hardware and Sound.**

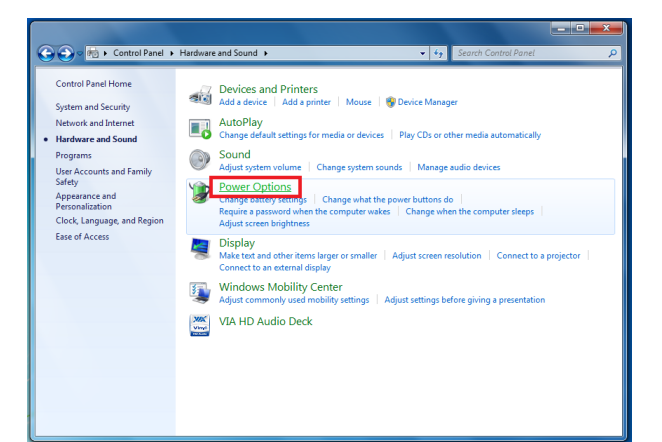

3) Next choose **Power Options.**

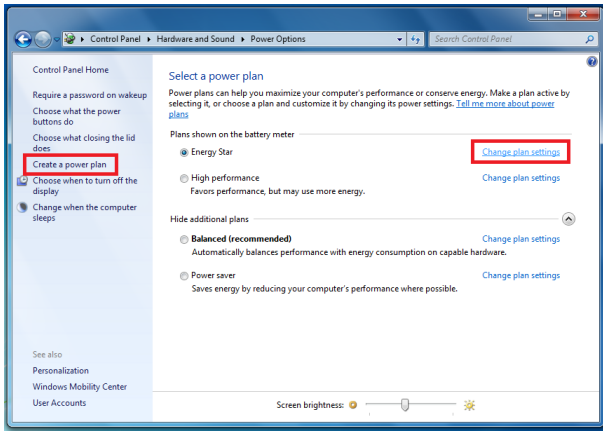

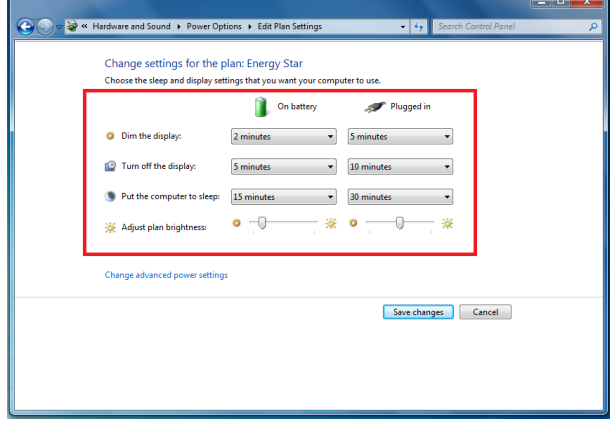

4) From this screen you can choose to **create a power plan** or **change plan settings.**

5) You will be presented with options to modify the time periods before each power saving activity will occur, separated into **on battery** and **plugged in** where applicable.

### **Section 3 – The benefit of power management**

By implementing a power management policy on computers, the potential savings can be significant through reduced financial expenditure on energy to operate the IT infrastructure and environmental controls (air conditioning).

Customers wishing to learn more about energy consumption of computers, notebooks and displays can check the Energy Star website:<http://www.eu-energystar.org/>

Below is a link to an energy cost calculator which customers can use to calculate some indicative energy cost and total cost of ownership figures.

<http://beta.eu-energystar.org/EnergyCalculator/>

Note: while the calculator demonstrates the cost in Euro, it is possible to set custom unit energy cost and usage requirements so that the data is representative of GBP cost.

#### **Section 4 - Information on instrumentation, setup and circuits used for electrical testing**

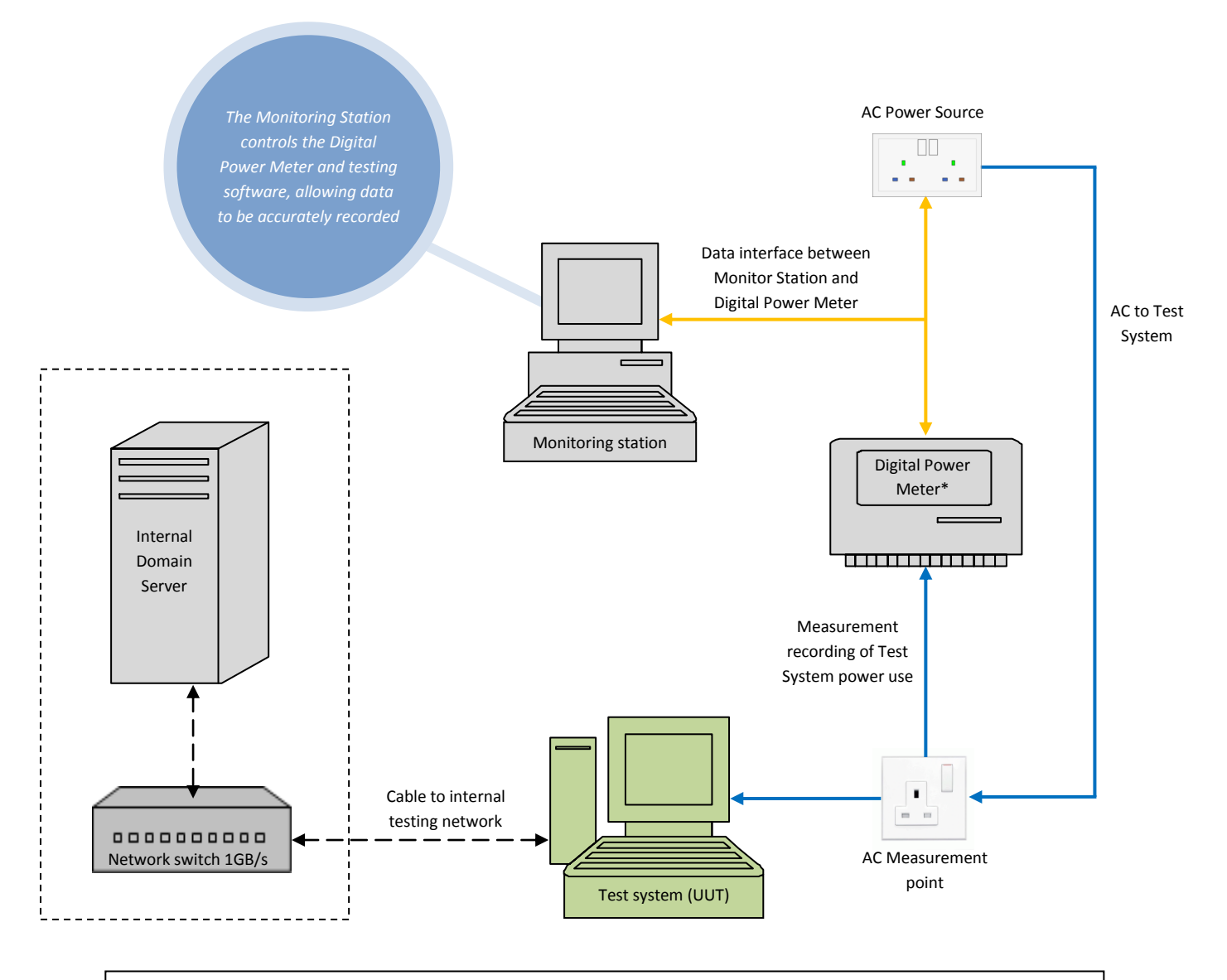

\*The digital power meter used for performing test measurements is independently checked and calibrated by a UKAS accredited laboratory annually and meets the Eco-design Directive and ENERGY STAR measurement requirements.

#### **Section 5 – Batteries (Notebook and tablet devices)**

With reference to 'minimum number of loading cycles batteries can withstand', batteries shipped with Stone notebook products meet or exceed the **Endurance in cycles (accelerated test procedure)** as defined in **section 7.6.3** of **IEC EN61960 Edition 2.0 2011-06**.

The test requires batteries to be taken through 300 cycles and the remaining capacity shall meet or exceed the acceptance criteria of 60% as stated in **table 5** of the standard.

THE DOCUMENT IS FOR INFORMATIONAL PURPOSES ONLY AND IS PROVIDED WITHOUT EXPRESS OR IMPLIED WARRANTIES OF ANY KIND. ANY REFERENCE TO OTHER TRADEMARKS OR NAMES IN THIS DOCUMENT IS PURELY FOR REFERENCE PURPOSES ONLY